# โปรแกรมประยุกต<sup>์</sup> Matlab

*น.ต.สิทธิรกษั พรมณีย* ֚֚֡ *กองวิชาวิศวกรรมศาสตร* ֚֚֡<br>֧֚֝<br>֧֚֝

โปรแกรม Matlab เปนโปรแกรมประยุกตโปรแกรมหนึ่งที่นิยมนํามาใชชวยในการประกอบ ึการเรียนที่เกี่ยวข้องกับการคำนวณต่าง ๆ ตั้งแต่ขั้นพื้นฐานจนกระทั่งขั้นประยุกต์ใช้งานเฉพาะด้านใน การเรียนสาขาทางวิศวกรรมไฟฟาตาง ๆ ที่สําคัญ เชน ระบบควบคุม ระบบสื่อสาร เปนตน หรืออาจจะ นําไปใชในการออกแบบและทดลองระบบทางไฟฟาตาง ๆ ขณะนี้มีการพัฒนาโปรแกรมใหสามารถ ใชงานไดสะดวกมากขึ้น โดยเฉพาะอยางยิ่งการทํางานของโปรแกรมสามารถใชกับระบบปฏิบัติการของ วินโดวไดเปนอยางดี (Window 95 / 98 / 2000 /Me / Xp) และปจจุบันพัฒนาถึง version 6.0 (Releases 12) ผู้เขียนเคยมีประสบการณ์การใช้โปรแกรมนี้ในช่วงที่ศึกษาอยู่ต่างประเทศจึงเห็น ประโยชนที่จะแนะนํานักเรียนนายเรือและผูที่สนใจเพื่อนําไปใชกับคําสั่งและการเขียนโปรแกรม การทํางาน เนื่องจากวิชาที่เปดสอนสาขาวิศวกรรมไฟฟาสามารถแสดงผลการทํางานของสมการตาง ๆ ดวยวิธีสรางแบบจําลองจากโปรแกรมไดจึงเปนการชวยใหผูเรียนเขาใจงายขึ้น เนื้อหาจะเปนการแนะนํา การใชงานของคําสั่งที่จําเปนในการคํานวณขั้นพื้นฐานที่สําคัญ จนกระทั่งถึงขั้นการเขียนโปรแกรม สําหรับการประมวลผล โดยจะเนนวิชาระบบควบคุมเสียเปนสวนใหญ

## **การเขา และ การออกจากโปรแกรม**

้เมื่อติดตั้งโปรแกรมเรียบร้อยแล้ว จะเรียกโปรแกรมมาใช้งานสามารถกระทำได้โดยการคลิกเมาส์ ที่ไอคอนของ Matlab หรือที่ Matlab bar ในโปรแกรมไฟลก็จะเปนการเขาสูโปรแกรม เมื่อเขาไปใน โปรแกรมแลวสักครูจะมีสัญลักษณที่เรียกวา **prompt ( >> หรือ EDU >>)** ปรากฏขึ้น แสดงวาโปรแกรม พร้อมจะรับคำสั่งเพื่อทำงานทันทีที่มีการป้อนคำสั่ง สำหรับการออกจากโปรแกรมกระทำได้โดยการพิมพ์ คําสั่ง **quit** หรือ **exit** หรืออาจจะใชวิธีการปดโดยตรงที่เครื่องหมายกากบาทที่ขอบดานบนขวามือ

### **การใช help และ demo**

การใชคําสั่ง **demo** โปรแกรมจะแสดงตัวอยางการใช Matlab tools เพื่อเปนการแนะนําการ ใชเครื่องมือรวมทั้งแบบจําลองตาง ๆ ที่กําหนดใหไวในโปรแกรมพรอมการแสดงกราฟของวงจรนั้น ๆ ดวยการเปดหนาจอใหม

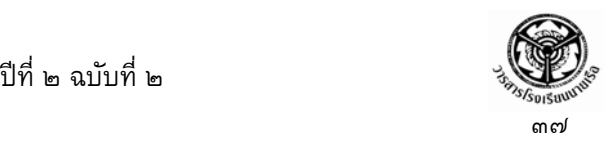

### **>> demo**

การใช้คำสั่ง **help** เพื่อช่วยในการค้นหาความหมายของคำสั่งบางคำสั่งที่ไม่เข้าใจวิธีการใช้ หรือ ใชคําสั่ง **helpdesk** จะเปนการเขาสูหนาตางของวินโดวเพื่อคนหาคําที่ตองการตอไป

>> **help** (จะปรากฏ tools box ของแตละระบบ) >> **help** คําสั่งที่ตองการคนหา (จะปรากฏคําอธิบายคําสั่งนั้น) >> **helpdesk** (เปดหนาวินโดวใหม)

## **การปอนคําสั่ง**

การปอนคําสั่งตาง ๆ ของโปรแกรม ดวยวิธีการพิมพคําสั่งหลังเครื่องหมาย Prompt ; >> เมื่อ จบคําสั่งกด Enter จะเปนการขึ้นบรรทัดใหม เพื่อแสดงผลหรือรอรับคําสั่งใหมตอไป

การปอนคําสั่งดวยวิธีการเขียนโปรแกรมจะใชคําสั่ง **input** (ดวยตัวพิมพเล็ก) รูปแบบของ คําสั่ง **input (' ใสความหมายของคําที่ตองการใหแสดงผล : (เวนชองวาง) ')** ความหมาย คือ คาที่ปอนหรือคาที่กําหนด จะถูกเก็บไวที่พารามิเตอรที่กําหนด ดังตัวอยางตอไปนี้

> **>> M = input ('Enter the values for M in bracket: ') Enter the values for M in bracket: 2 (พิมพหมายเลข 2) M = 2**

### **การแสดงผล**

การแสดงผลของโปรแกรม ปกติเมื่อกด Enter จะมีการประมวลผลการทำงานทันที แต่ถ้า ต้องการให้แสดงผลของการเขียนโปรแกรมหรือกราฟจะต้องมีการใช้คำสั่ง ดังนี้

**disp** เปนคําสั่งที่ใชในการแสดงเกี่ยวกับกลุมคําหรืออักษร รวมทั้งผลของคาตาง ๆ ที่เก็บไวใน คาของตัวแปร รูปแบบของคําสั่ง **disp (ตัวแปรหรือพารามิเตอรที่กําหนดคาแลว) หรือ disp ('อักษรหรือ ขอความที่ตองการใหแสดง' )** ดังตัวอยางตอไปนี้

```
>> temp = 0:2:10; 
>> disp( ' The number of temp is : ' ); disp( temp ) 
The number of temp is :
```
 **0 2 4 6 8 10** 

**fprintf** เปนคําสั่งที่ใชในการแสดงผลอีกแบบหนึ่งที่คลายกับคําสั่ง disp แตสามารถควบคุมการ แสดงผลไดรูปแบบของคําสั่ง **fprintf (' ตัวอักษรหรือขอความที่ตองการใหแสดง % รูปแบบการ**

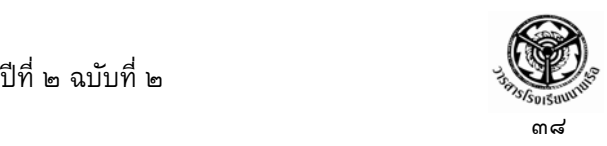

**แสดงจํานวน (format) ' , ตัวแปรหรือพารามิเตอรที่กําหนดคาแลว)** ดังตัวอยางตอไปนี้ **>> temp = 5 >> fprint (' The number of temp is %s \n' , temp)** 

**The number of temp is 5** 

**plot** เปนคําสั่งที่ใชแสดงผลในรูปแบบของกราฟที่สัมพันธกับแกน (X, Y) คําสั่งนี้จะมีคําสั่งที่ ทํางานรวมกันคือ **title** เปนคําสั่งที่ใชกําหนดความหมายของกราฟ และ **xlabel** กับ **ylabel** ใชในการ กําหนดความ หมายของแกน **x** และ **y** รูปแบบของคําสั่ง **plot (พารามิเตอรหรือ ตัวแปรของแกน x, พารามิเตอรหรือตัวแปรของแกน y )**, **title (' ตัวอักษรหรือขอความที่ตองการใหแสดง ')**, **xlabel** กับ **ylabel (' ตัวอักษรหรือขอความที่ตองการใหแสดง ' ), grid** (เปนคําสั่งการแสดง ตารางของกราฟ) ดังตัวอยางตอไปนี้

**>> x = 1:1:10 ; >> y = [ 58.5 63.4 64.2 67.3 71.5 88.3 90.1 90.6 89.5 90.4 ] ; >> plot(x,y), title('Sample the values of X and Y') >> xlabel('The values of X'),ylabel('The values of Y'),grid** 

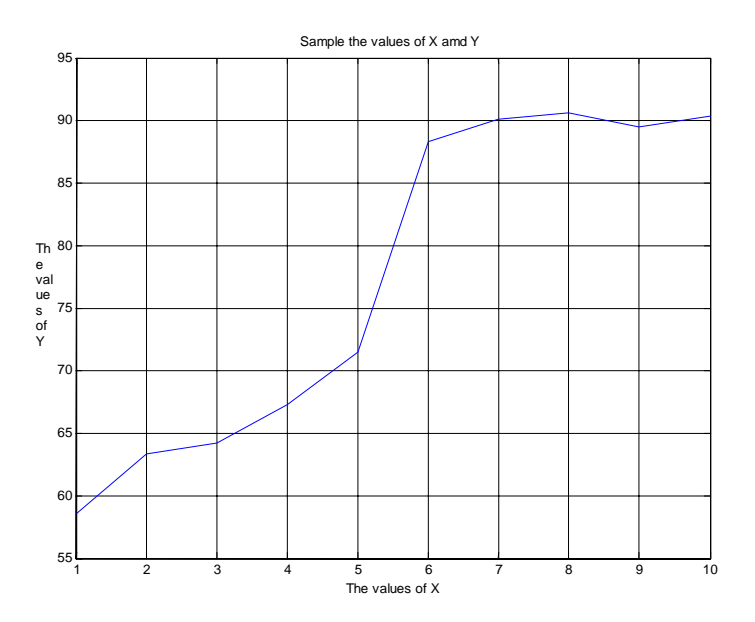

### **คําสั่งเกี่ยวกับจํานวน สกาลาเวกเตอร และเมตริกส (Scalars, Vectors and Matrices)**

Matlab จะแสดงจํานวนแบงออกเปน ๓ แบบ คือ จํานวนสเกลลา (Scalar) จํานวนเวกเตอร (Vector) และ เมตริกส (Matrices) รวมทั้งตัวอักษรที่ใชกําหนดความหมายหรือขยายความ การปอน คําสั่งก็พิมพหลังเครื่องหมาย prompt การเขียนคําสั่งเชนเดียวกับการเขียนสมการทางคณิตศาสตร ทั่วไป ดังตัวอยางตอไปนี้

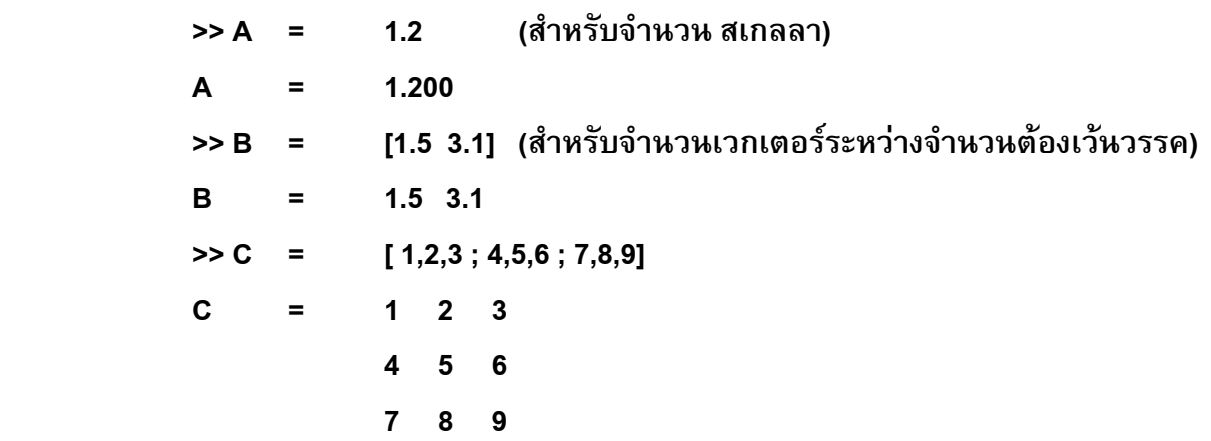

## **การใช Semicolon ( ; ) และ Colon ( : )**

**Semicolon ( ; )** ใช้ในการขึ้นบรรทัดใหม่เมื่อวางไว้ที่ท้ายบรรทัดนั้น ๆ แสดงว่าการทำงานของ คําสั่งยังตอเนื่องกับบรรทัดตอไป โดยที่โปรแกรมยังไมแสดงผล ดังตัวอยางตอไปนี้

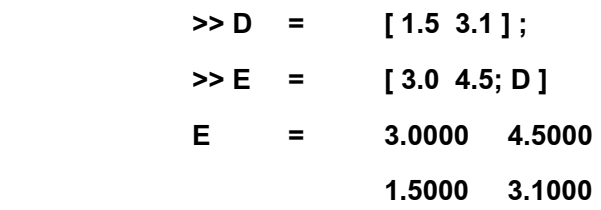

เมื่อนําไปใชกับ เมตริกสจะหมายถึงการเริ่มบรรทัดใหม ดังตัวอยางตอไปนี้

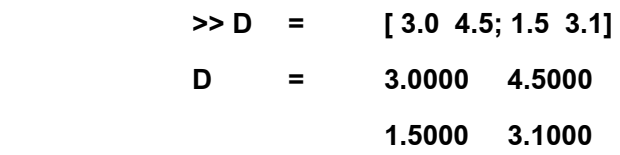

 **colon ( : )** ใชระหวางจํานวนตัวเลขสองจํานวนจะแสดงคาการเพิ่มของตัวเลขระหวางสอง จํานวนนั้นทีละหนึ่ง แตถาแบงระหวางสามจํานวนจะเปนการเพิ่มคาระหวาง จํานวนแรกกับจํานวน สุดทาย โดยมีอัตราการเพิ่มเทากับจํานวนที่อยูระหวางสองจํานวน ดังตัวอยางตอไปนี้

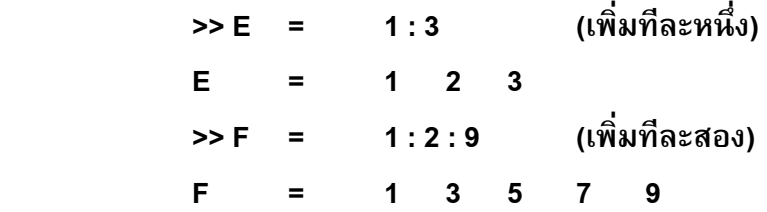

#### **การบวก ลบ คูณ หาร จํานวนสเกลลา เวกเตอร และ เมตริกส** ֖֚֓ ׅׅׅׅ֖ׅ֚֡֡֡֠֝֬֝֬֝֬֝֬֝֬֝֬֝֟֓֞֟֓֝֬֝֬֝֬֝֟֓֝֬֝֬֝֞

เงื่อนไขในการบวก ลบ คูณ หาร จำนวนสเกลลา เวกเตอร์ และ เมตริกส์ มีรายละเอียดดังนี้

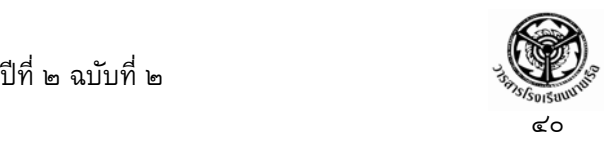

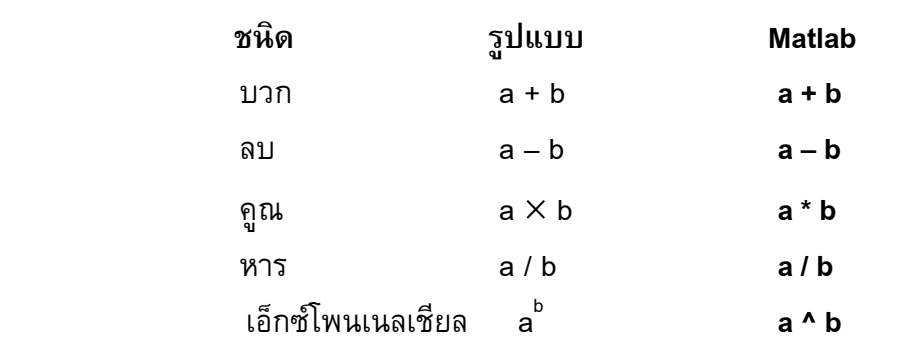

ดังตัวอยางตอไปนี้

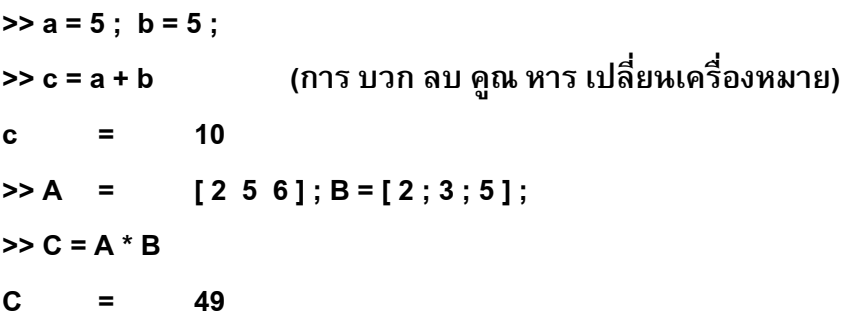

#### **การใชฟงก ชันทางคณิตศาสตร**  $\ddot{\phantom{a}}$

โปรแกรม Matlab สามารถที่ใช้ฟังก์ชันทางคณิตศาสตร์ทุกอย่าง สำหรับฟังก์ชันที่สำคัญมี ดังนี้

#### **Mathematical Function**

คําสั่งที่เกี่ยวกับฟงกชันคณิตศาสตรทั่วไปมีดังนี้

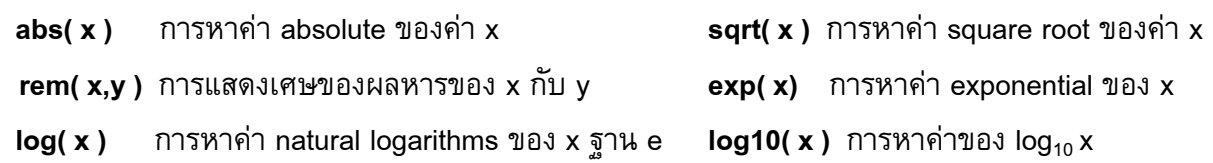

#### **Trigonometric และ Hyperbolic Functions**

การใช้คำสั่งนี้มีสิ่งที่ต้องคำนึงถึง คือ ค่าที่คำนวณได้จะมีค่าเป็นเชิงมุม (Radian angle) ดังนั้นการที่จะตองการใหแสดงผลออกมาเปน มุมองศา (Degree angle) ทําไดโดยการแทนคาดังนี้

### **มุมองศา = มุมเรเดียน \* ( 180 / pi )**

 **มุมเรเดียน = มุมองศา \* ( pi / 180 )**

คําสั่งที่เกี่ยวกับฟงกชัน มีดังนี้

- **sin( x )** การหาคาของ sine ของ x **cos( x )** การหาคาของ cosine ของ x
- **tan( x )** การหาคาของ tangent ของ x **asin( x )** การหาคาของ arcsine ของ x
	-
- **acos( x )** การหาคาของ arccosine ของ x **atan( x )** การหาคาของ arctangent ของ x
- 

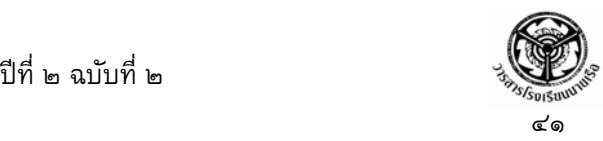

**atan 2( y, x )** การหาคาของสวนกลับของ y / x **sinh( x )** การหาคาของ hyperbolic sine ของ x **cosh( x )** การหาคาของ hyperbolic cosine ของ x **tanh( x )** การหาคาของ hyperbolic tangent ของ x

asinh( x ) การหาค่าของ inverse hyperbolic sine ของ x **acosh( x )** การหาค่าของ inverse hyperbolic cosine ของ x atanh( x ) การหาค่าของ inverse hyperbolic tangent ของ x ส่วนฟังก์ชันอื่นที่นอกเหนือจากคำสั่งนี้สามารถหาได้จากความสัมพันธ์ ดังนี้

$$
\sec(x) = \frac{1}{\cos(x)}
$$
 ;  $\csc(x) = \frac{1}{\sin(x)}$  ;  $\cot(x) = \frac{1}{\tan(x)}$   
\n
$$
\arccsc(x) = \arccos(\frac{1}{x})
$$
 ;  $\arccsc(x) = \arcsin(\frac{1}{x})$  ;  $\arccot(x) = \arccos(\frac{x}{\sqrt{1 + x^2}})$   
\n
$$
\coth(x) = \frac{\cosh(x)}{\sinh(x)}
$$
 ;  $\sech(x) = \frac{1}{\cosh(x)}$  ;  $\csch(x) = \frac{1}{\sinh(x)}$   
\n
$$
\arcoth(x) = \ln\sqrt{\frac{x + 1}{x - 1}}
$$
 ;  $\operatorname{asech}(x) = \ln\left(\frac{1 + \sqrt{1 - x^2}}{x}\right)$  ;  $\operatorname{acsch}(x) = \ln\left(\frac{1}{x} + \frac{\sqrt{1 + x^2}}{|x|}\right)$ 

### **ฟงก ชันของจํานวนเชิงซอน (Complex Number Functions)**

สําหรับฟงกชันจํานวนเชิงซอน จะเขียนอยูในรูปแบบ คือ *a* ± *b* \* *j* หรือ *a* ± *b* \**i* ดังตัวอยาง ต่อไปนี้

> $>> X = 1 + 5 \times i$  **X = 1.0000 + 5.000i**

**ขอควรระวัง คือ ขณะที่ใชฟงกชันจํานวนเชิงซอนอยู จะตองไมมีการกําหนดตัวแปรอื่นเปน i หรือ j** 

คําสั่งที่เกี่ยวกับฟงกชันมีดังนี้

**conj** $(x)$  การหาค่า Conjugate ของ **X** เช่น  $X = 1 + 5j$  ค่า Conjugate ของ **X** คือ  $X = 1 - 5j$ 

**real** $(x)$  การแสดงค่าจำนวนจริงของจำนวนเชิงซ้อน เช่น  $X = 1 + 5j$  ค่า **real(X)** คือ 1

$$
\mathbf{imag}(x)
$$
 การแสดงค่าจำนวนจินตภาพของจำนวนเชิงซ้อน เช่น  $X = 1 + 5j$  ค่า **ima**g (X) คือ 5

 $\mathbf{abs}(\mathbf{x})$  การแสดงขนาด (Magnitude) ของจำนวนเชิงซ้อน เช่น  $X = 1 + 5j$  ค่า abs  **(X)** คือ 5.0990

$$
\mathbf{angle(x)} \text{ การแสดงค่ามุมของจำนวนเชิงซ้อน หรือ ใช้คำสั่ง
$$

 $a \tan 2(imag(x), real(x))$  เป็นการแสดงค่าของ

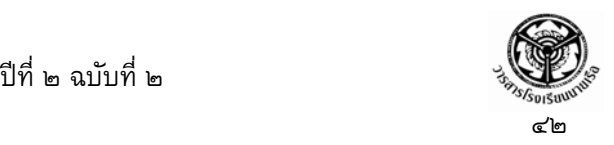

มุมที่อยูระหวาง π และ -π

### **Polynomial Function**

ฟงกชันของตัวแปรเดียวที่มีรูปแบบดังนี้

 $f(x) = a_0 x^N + a_1 x^{N-1} + a_2 x^{N-2} + \dots + a_{N-2} x^2 + a_{N-1} x^1 + a_N$ 2 2 2 2  $\alpha_0 x^N + a_1 x^{N-1} + a_2 x^{N-2} + \cdots + a_{N-2} x^2 + a_{N-1} x^1 + a_N$  การใช้คำสั่งเกี่ยวกับ โพลีโนเมียล จะนําเฉพาะสัมประสิทธิ์ (Coefficient) ของสมการมาเขียนในรูปแบบของเวกเตอรที่ เรียงลําดับจากอันดับสูงสุดไปถึงนอยสุด ในการปอนคําสั่งจะตองมีการกําหนดคาของ **X** ทุกครั้ง คําสั่งที่เกี่ยวกับฟงกชันมีดังนี้

**polyval( a,x )** การหาคาโพลีโนเมียลของ **X** ที่กําหนด โดยการกําหนดสัมประสิทธิ์มาเขียนเวกเตอร เทากับ **a** ดังตัวอยางตอไปนี้

> $>> x = 5$ ;  $\Rightarrow$  a = [1,2,3,4];  $\Rightarrow$  f = poly(a, x)  **f = 194**

**การบวกและลบ Polynomial Function** 

การบวกและลบ สมการที่เปนโพลีโนเมียลสามรถกระทําไดดวยการนําเวกเตอรสัมประสิทธิ์ของ ทั้งสองสมการที่มีขนาดเทากันมาทําการ บวกและลบ (ตัวที่ไมมีคาใหแทนดวยศูนย) ดังตัวอยางตอไปนี้

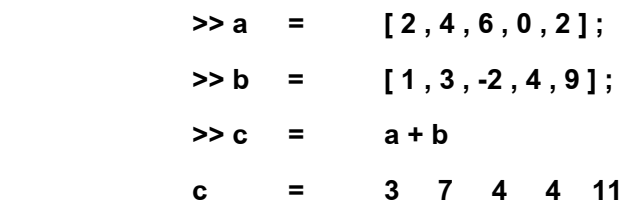

 **conv( a,b )** การหาคาผลคูณของโพลีโนเมียลสองจํานวนแสดงอยูในรูปของเวกเตอร สัมประสิทธิ์อาจจะมีขนาดไมเทากันก็ไดดังตัวอยางตอไปนี้

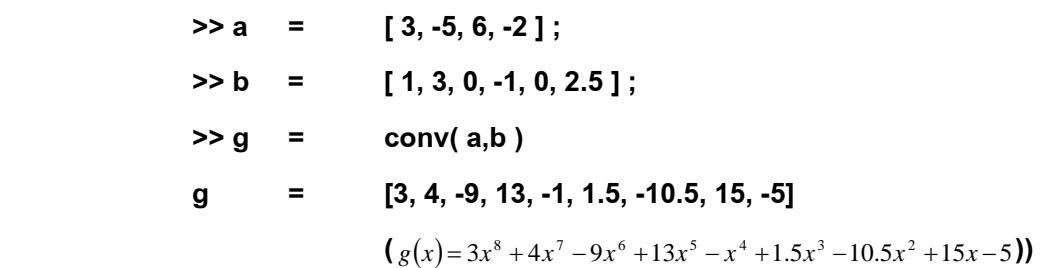

 **[ q,r ] = deconv( n,d )** การหาคาผลหารของโพลีโนเมียลสองจํานวนแสดงอยูในรูปของ เวกเตอรสัมประสิทธิ์อาจจะมีขนาดไมเทากันก็ไดโดยที่คา q จะเปนจํานวนจริง และ r เปนเศษที่เหลือ ดังตัวอยางตอไปนี้

> **>> g = [3, 4, -9, 13, -1, 1.5, -10.5, 15, -5] ;**   $\Rightarrow$  b = [1, 3, 0, -1, 0, 2.5];

 **>> [ q,r ] = deconv( g,b )**   $= 3 - 5 6 - 2$  **r = 0 0 0 0** 

r**oots( a )** การหารากของสมการโพลีโนเมียลในรูปแบบของเวกเตอร์สัมประสิทธิ์ ดังตัวอย่าง ตอไปนี้

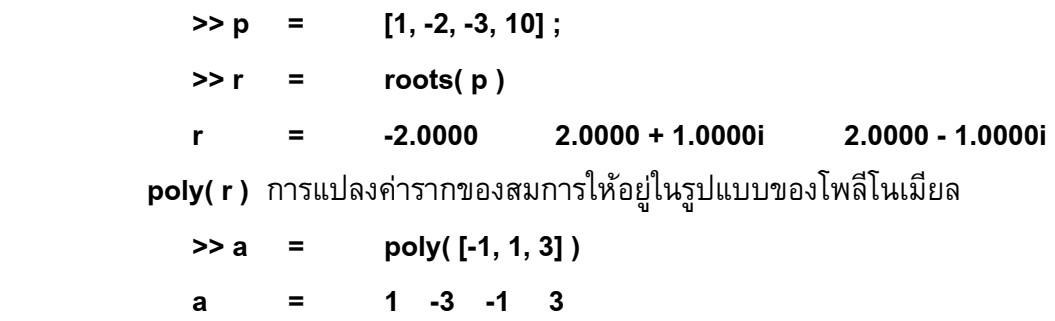

### **การสรางโปรแกรมใชงานในโปรแกรม Matlab**

การเขียนโปรแกรมที่ตองใหมีการทํางานแบบกําหนดเงื่อนไขและแสดงความเปนเหตุ – ผล คําสั่งที่เกี่ยวของ มีดังนี้

```
๑. คําสั่ง if เปนคําสั่งที่แสดงเงื่อนไขในการทํางานเปนเหตุ – ผล มีรูปแบบดังนี้
```
 **if การแสดงเงื่อนไขทางตรรกวิทยา (logical expression) สถานภาพที่ตองการใหกระทํา (Statements) end** 

```
 >> if g < 50
```

```
 count = count + 1 ;
```
 **disp( g );** 

 **end** 

การทํางานของโปรแกรมนี้หมายความวา ถา g มีคานอยกวา 50 ก็ใหทําการบวกเพิ่ม 1 จนกวา คา g = 50 โปรแกรมจะสิ้นสุดการทํางานทันที

๒. คําสั่ง **else** และ **elseif** คําสั่งนี้จะใชรวมกับคําสั่ง if เปนการแสดงเงื่อนไขที่นอกเหนือจากที่ กําหนดดวย if โดยที่ elseif จะใชกําหนดเงื่อนไขที่นอกเหนือจาก if สวน else จะแสดงเงื่อนไขสุดทายที่ เหลือ ดังตัวอยางตอไปนี้

> **>> if temperature > 100 disp('Too hot – equipment malfunctioning.') elseif temperature > 90 disp('Normal operating range')**

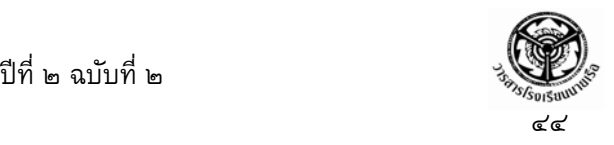

```
 elseif temperature > 50 
                disp('Teperature below desired operating range.') 
                else 
                disp('Too cold – turn off equipment') 
                end 
       ี ๓. คำสั่ง for ใช้ในการกำหนดการทำงานในลักษณะที่เป็นวงรอบจะทำซ้ำจนกระทั่งได้ผลลัพธ์
ตามที่กําหนด สวนใหญจะใชรวมกับคําสงั่ if มีรูปแบบดังนี้คือ
                for คาเริ่มตน : จุดประสงคหรือเงื่อนไข
                สถานภาพที่กําหนด
                end 
ดังตัวอยางตอไปนี้
                >> for k = 1 : 10 
                if k < 10 
                k = k+1 ; disp(k) ; 
                else 
                disp ('ok') 
                end (สําหรับ if statement) 
                end (สําหรับ for statement) 
       ๔. คําสั่ง while ใชในการกําหนดการทํางานในลักษณะที่เปนวงรอบจะทําซ้ําจนกระทั่งเงื่อนไข
ที่กําหนดจะเปนจริง มีรูปแบบดังนี้คือ
```
 **while จุดประสงคหรือเงอนไข ื่ สถานภาพที่กําหนด end** 

#### **การใชกับสมการเชิงเสนตรง เวกเตอร และ เมตริกส** ֖֚֓ ׅׅׅׅ֖ׅ֚֡֡֡֠֝֬֝֬֝֬֝֬֝֬֝֬֝֟֓֞֟֓֝֬֝֬֝֬֝֟֓֝֬֝֬֝֞

๑. การ transpose เมตริกส์ เป็นการกลับ ตำแหน่งจากแถว (row) ให้เป็นสดมภ์ (column) หรือ จาก สดมภใหเป นแถว เชน กําหนดให *A* = (*i*, *j*) เมื่อ transpose *A*′จะได *A* = ( *j*,*i*) ดังตวอย ั างตอไปนี้

 **A = [ 1 2 3 ] ; >> A' ans 1 2 3** 

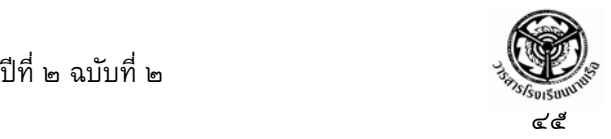

๒. การ dot product ของเวกเตอร์จำนวนสองเวกเตอร์จะได้ลัพธ์ดังสมการ  $_{\rm dot\,product}=$  $\cdot$ B $=\sum_{n=1}^{N}$ =  $\mathbf{A}\cdot\mathbf{B} \!=\! \sum_{i=1}^r a_i b_i$  สำหรับเมตริกส์จะเป็นการผลบวกของผลคูณในแต่ละสดมภ์ รูปแบบของคำสั่ง dot ( **A , B )** ดังตัวอยางตอไปนี้

> **>> A = [ 1 2 ; 3 4 ; 5 6 ] ; >> B = [ 2 8 ; 7 5 ; 1 3 ] ; >> dot ( A , B ) ans = 28 54**

ิ ๓. การคูณเมตริกส์ ระหว่างสองเมตริกส์ ( เมตริกส์ *A* กับ เมตริกส์ *B* ) เป็นการทำ $\,$  dot product ระหว่างแถวที่ *i* ของเมตริกส์ตัวแรก กับ สดมภ์ที่ *j* ของเมตริกส์ตัวสอง จะได้ผลดังสมการ  $=\sum_{k=1}$ *N k*  $c_{i,j} = \sum a_{i,k} b_{k,j}$ 1  $\mathcal{L}_{i,j} = \sum a_{i,k} b_{k,j}$  ข้อควรระวังคือค่า  $\,k\,$ ของเมตริกส์ทั้งสองจะต้องเท่ากัน ดังตัวอย่างต่อไปนี้  **>> A = [ 2 5 1 ; 0 3 -1 ] ; >> B = [ 1 0 2 ; -1 4 -2 ; 5 2 1 ] ; >> C = A \* B C = 2 22 -5 -8 10 -7** 

4. เมตริกส์ยกกำลัง (Matrix Powers) เป็นการนำเมตริกส์นั้นๆ มาคูณซ้ำกันเท่ากับจำนวนกำลัง  $\vec{\eta}$ กำหนด เช่น เมตริกส์  $A^3 = A^* A^* A$  เมตริกส์ที่สามารถยกกำลังได้จะต้องเป็นเมตริกส์จัตุรัสเท่านั้น ดังตัวอยางตอไปนี้

> **>> A = [ 2 -5 1 ; 6 2 -1 ; 1 8 9 ] ; >> A^3 ans = -106 229 131 -163 -223 12 690 463 642**

ี ๕. การ Inverse เมตริกส์ เป็นการหาส่วนกลับของเมตริกส์ เช่น กำหนดหา inverse ของ เมตริกส <sup>−</sup><sup>1</sup> *A* = *A* มีรูปแบบของคําสั่ง คือ *inv*(*A*) เมตริกสที่สามารถหา inverse ไดจะตองเปนเมตริกส จัตุรัสเทานั้น ดังตัวอยางตอไปนี้

```
 >> A = [ 1 -3 5 ; 4 -1 4 ; 2 3 7 ] ; 
 >> inv (A) 
 ans = -0.1712 0.3243 -0.0631 
              -0.1802 -0.0270 0.1441 
              0.1261 -0.0811 0.0991
```
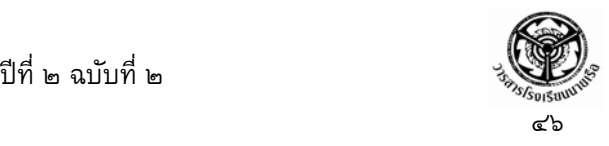

๖. คา Determinants ของเมตริกสสามารถใชคําสั่งที่มีรูปแบบของคําสั่ง คือ det(*A*) เมื่อกําหนดให  $A$  เป็นเมตริกส์ใด ๆ เมตริกส์ที่หาค่า Determinants ได้นั้นจะต้องเป็นเมตริกส์จัตุรัสเท่านั้น ดังตัวอย่างต่อไปนี้ Determinants ของเมตริกส

> $\rightarrow$  **A** = [1 -3 5 ; 4 -1 4 ; 2 3 7];  **>> det (A) ans = 111**

๗. การใชเมตริกสแกสมการทางคณิตศาสตรที่มีหลายตัวแปร สําหรับสมการที่มีหลายตัวแปรจะ ใช้วิธีการจัดรูปแบบสมการให้เป็นเมตริกส์ เช่น

$$
3x + 2y - z = 10
$$
  
\n
$$
-x + 3y + 2z = 5
$$
  
\n
$$
x - y - z = -1
$$
  
\n
$$
x + 3y + 2z = 5
$$
  
\n
$$
x - y - z = -1
$$
  
\n
$$
A = \begin{bmatrix} 3 & 2 & -1 \\ -1 & 3 & 2 \end{bmatrix}
$$
  
\n
$$
X = \begin{bmatrix} x \\ y \end{bmatrix}
$$
  
\n
$$
B = \begin{bmatrix} 10 \\ 5 \end{bmatrix}
$$

 $\overline{\phantom{a}}$  $\overline{\phantom{a}}$ ⎦ ⎢  $\mathsf{I}$ ⎣  **1 - 1 - 1**  $\overline{\phantom{a}}$  $\overline{\phantom{a}}$ ⎦ ⎢  $\mathsf I$ ⎣ **z**  $\overline{\phantom{a}}$ ⎥ ⎦  $\mathsf I$  $\mathsf I$ ⎣ − **1** สําหรับคําตอบของตัวแปร คือ เมตริกส**X** จาก **X A B**<sup>−</sup>**<sup>1</sup>** = มีรูปแบบของคําสั่ง คือ **X** = **inv**( ) **A \*B**

ดังตัวอยางตอไปนี้

 **>> A = [ 3 2 -1 ; -1 3 2 ; 1 -1 -1 ] ;**   $\rightarrow$  B = [10;5;-1];  $>> X = \text{inv}(A)^*B$  **X** =  $-2.0000$   $(x = -2, y = 5, z = -6)$  **5.0000 -6.0000**

### **การเขียนคําสั่งของสมการที่มีตัวแปรและการประมวลผลสมการ**

ึการเขียนสมการที่มีตัวแปรและใช้คำสั่งทางคณิตศาสตร์ที่สำคัญเพื่อทำการแก้สมการเหล่านี้ สามารถกระทําไดโดยจะกลาวเปนรายละเอียดดังนี้คือ

๑. การแสดงสมการที่มีสัญลักษณ์ของตัวแปรอยู่ การเขียนสมการหรือฟังก์ชัน ลักษณะนี้จะต้อง เขียนอยูในเครื่องหมายคําพูดที่มีรูปแบบ คือ 'สมการที่มีตัวแปร' ดังแสดงดวยตัวอยางตอไปนี้**' tan(y/x)** 

**' ' x^3-2x^2+3 ' ' 3a\*b-6 '** เปนตน

๒. คําสั่งที่เกี่ยวกับการแยกตัวประกอบ **symvar(S)** เปนคําสั่งที่ใชในการตรวจสอบตัวแปรที่มีอยูในสมการของฟงกชัน **S** ดังแสดงดวยตัวอยางตอไปนี้

 $>> S$  =  $'3 * a * b - 6':$ 

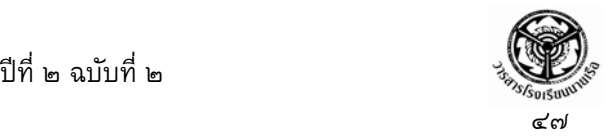

 **>> symvar(S) ans = 'a' 'b'** 

**ezplot(S)** เปนคําสั่งที่ใชในการพลอตฟงกชั่นใด ๆ ที่สมมติมีตัวแปรเดียวเปรียบเทียบกับการแทนคาตัวแปรใน สมการแตถาสมการมีสองตัวแปรจะเปนการเปรียบระหวางคาของทั้งสองตัวแปรนั้นดังแสดงดวยตัวอยาง ตอไปนี้

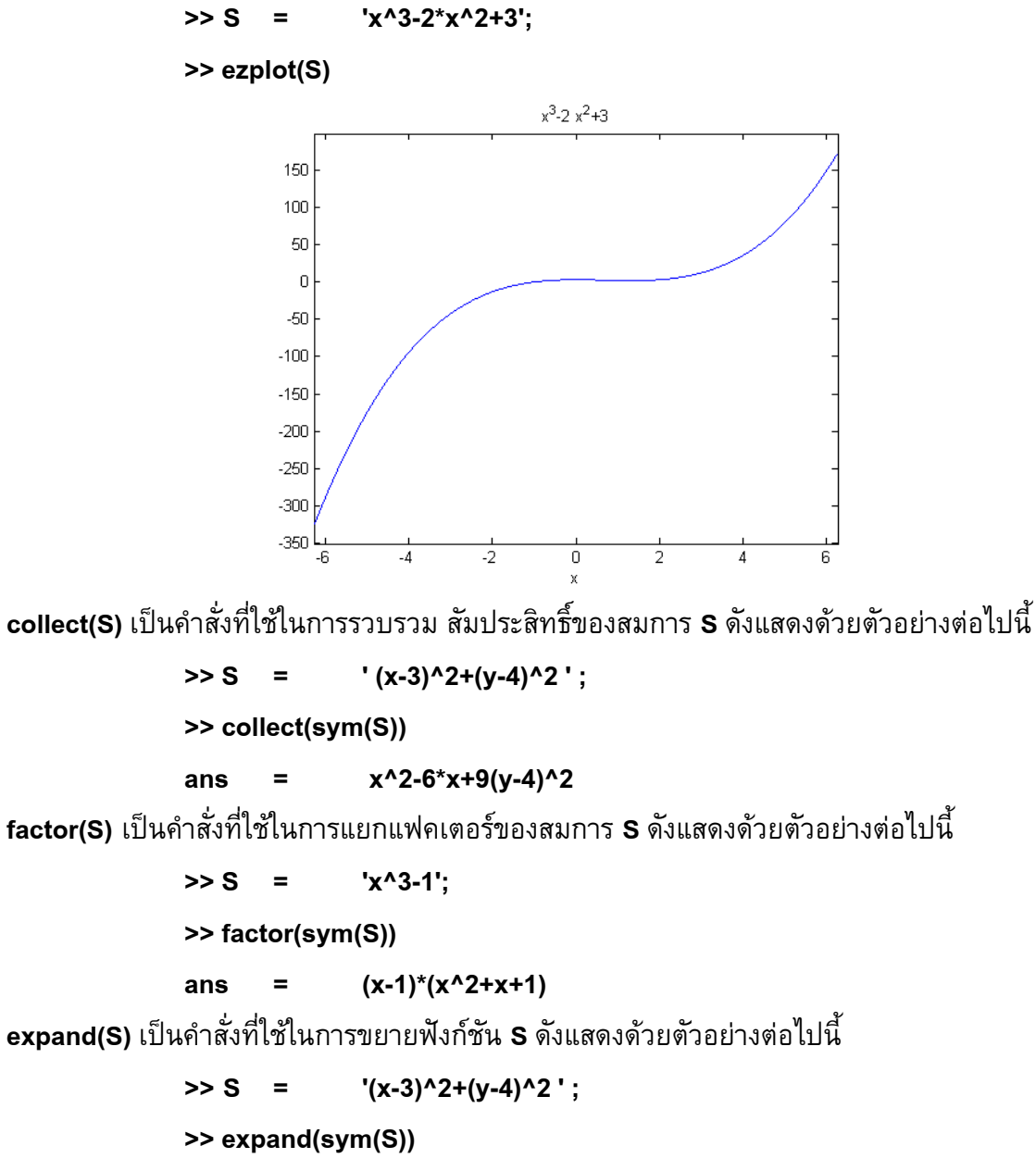

 **ans = x^2-6\*x+25+y^2-8\*y** 

### **หนังสืออางอิง**

Engineering Problem Solving with Matlab ของ Delores M. Etter